**AV( オーディオ / ビジュアル )**

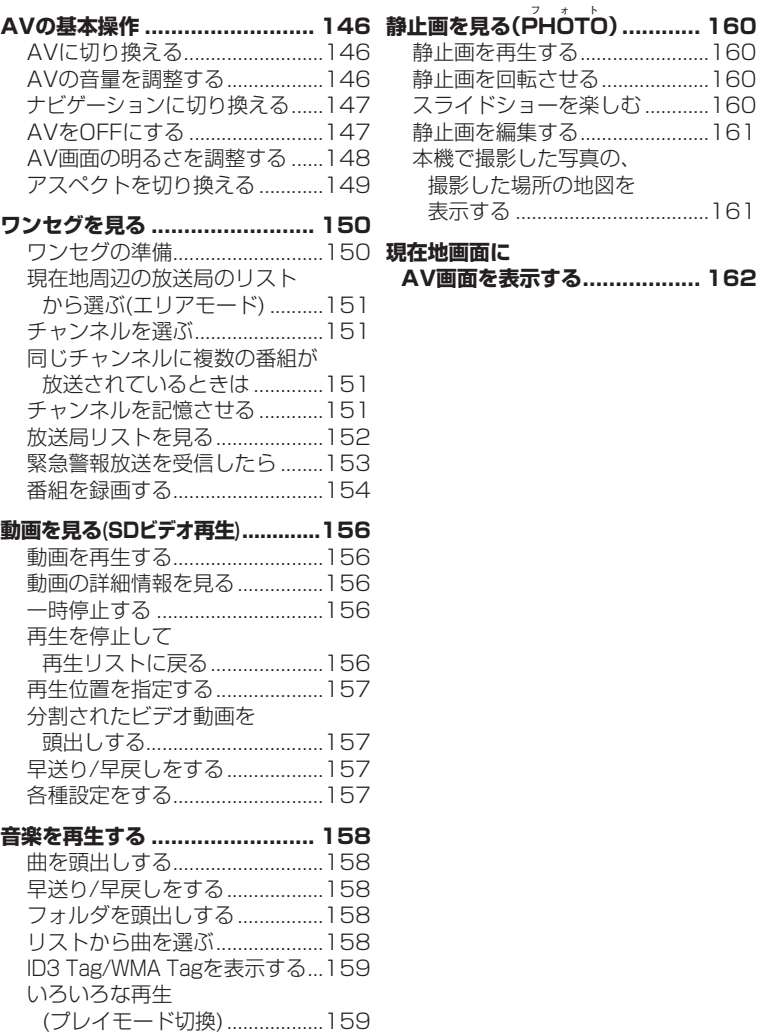

A V

# **AVの基本操作**

#### **AVに切り換える**

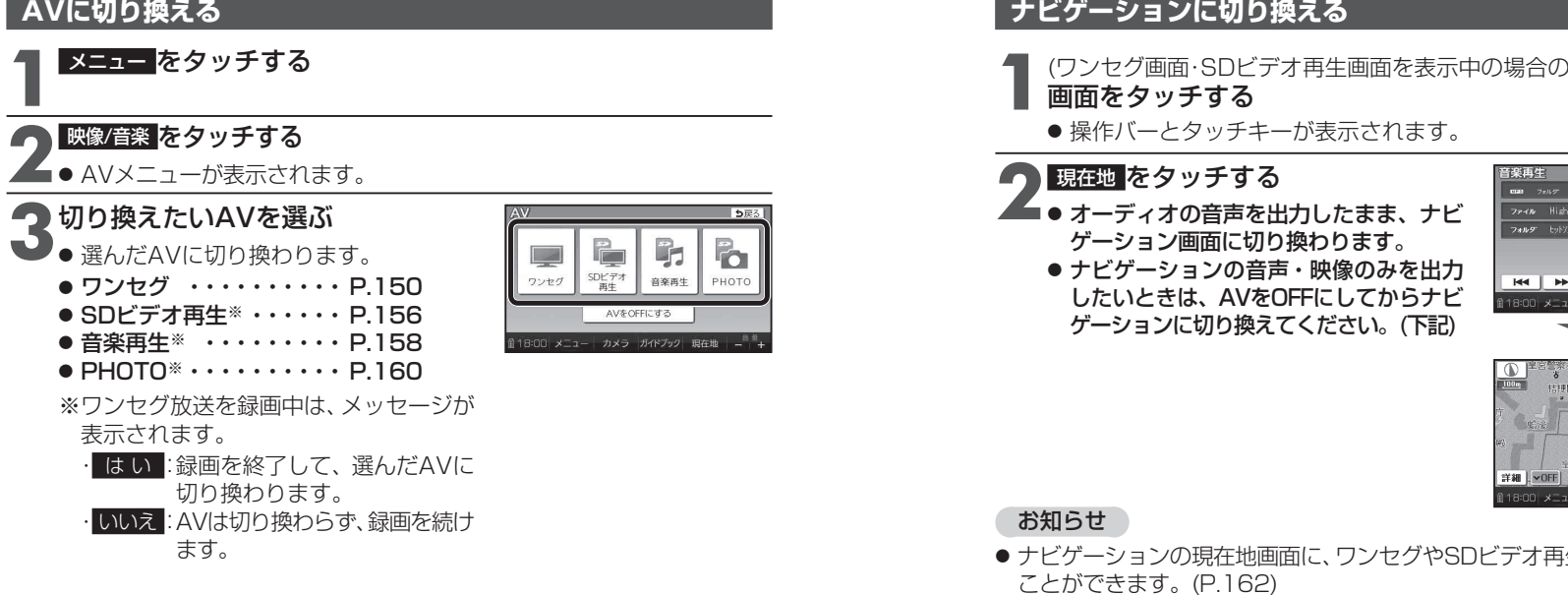

#### **AVの音量を調整する**

#### 準 備

● 地図画面表示中に調整する場合、タッチキー ONにしてください。(P.64、70)

(ワンセグ画面・SD ビデオ再生画面を表示中の場合のみ )<br>**画面をタッチする** 

● 操作バーとタッチキーが表示されます。

- **2 日目**をタッチする<br>2 調整範囲:0~20 (お買い上げ時の設定:10)
	- 時計表示の箇所に、音量が約3秒間表示され ます。

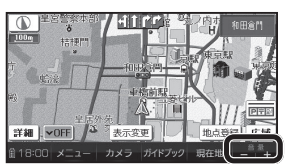

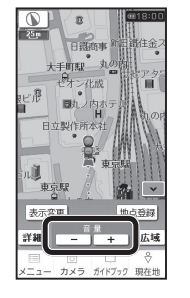

#### お知らせ

146 ● 音量は、ワンセグ・SDビデオ再生・音楽再生で別に設定できます。 それは それは それは プランス マンクリング インタン マンクリン 現在地画面が表示されます。 147

### **ナビゲーションに切り換える**

(ワンセグ画面・SDビデオ再生画面を表示中の場合のみ)<br>**画面をタッチする** 

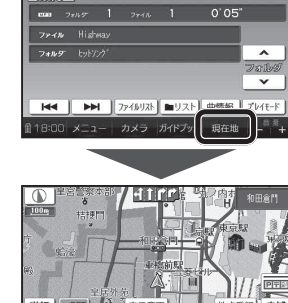

● ナビゲーションの現在地画面に、ワンセグやSDビデオ再生の映像を表示する

#### **AVをOFFにする**

AVメニュー (P.146)から、 AVをOFFにする をタッチする

● AVの音声・映像がOFFになります。

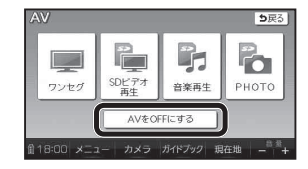

● AVをONにするには、再度AVメニューから、視聴するAVを選んでください。

#### ナビゲーション画面に切り換えてもAVの音声が聞こえるときは

本機は、AV(ワンセグなど)を視聴しているときに現在地をタッチすると、ナビ ゲーション画面を表示させたままAVの音声を聞くことができます。

 $\begin{array}{c}\n\sqrt{1+\Delta}\\
\end{array}$ 

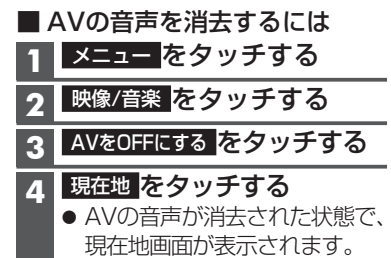

A $\overline{V}$ 

#### **AVの基本操作**

#### **AV画面の明るさを調整する**

ワンセグ・SDビデオ再生の明るさを調整します。

- **1** ワンセグ画面、または SDビデオ再生画面をタッチする
	- 操作バーとタッチキーが表示されます。

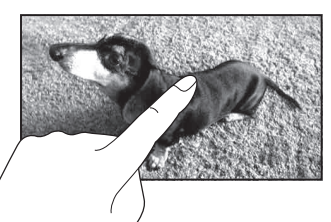

終了

明るさ調整

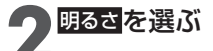

# **43 暗/ 囲**を選び<br>● 明るさを調整する

● 内蔵電池使用時と外部給電使用時※で、それぞれの明るさを設定できます。・内蔵電池について→P.38

※ シガーライターコードまたはACアダプターで使用時

#### お知らせ

- ワンセグまたはSDビデオ再生のどちらかの明るさを調整すると、連動してもう一方の明るさも調整されます。
- PHOTO・音楽再生・カメラの画面の明るさは、ナビ画面の明るさに連動します。(P.44)
- 内蔵電池使用時の明るさを暗くすることで、内蔵電池の電力消費を抑えられます。

## **アスペクトを切り換える**

ワンセグ・SDビデオ再生のアスペクトを切り換えます。

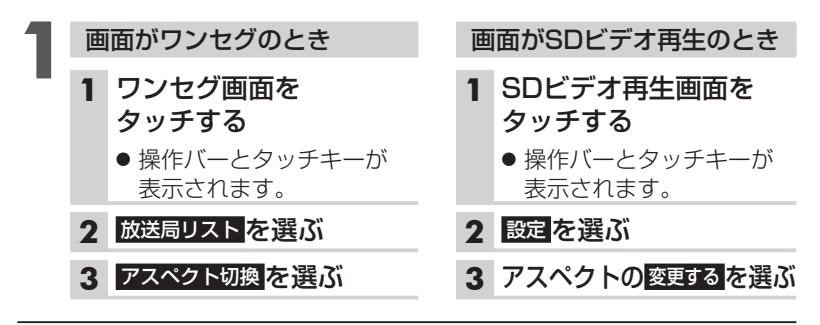

#### **2** アスペクトを選ぶ

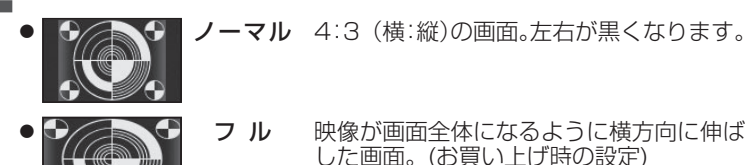

AV

#### お知らせ

- 営利目的、または公衆に視聴させることを目的として画面の圧縮・引き伸ば しなどを行うと、著作権法上で保護されている著作者の権利を侵害するおそれがあります。
- ワイドでない通常(4:3)の映像をフルで画面いっぱいに拡大すると、周辺 の画像が一部見えなくなったり変形したりします。制作者の意図を尊重したオリジナル映像は、ノーマルでご覧ください。

A>の基本操作  $\vee$ の基本操作

## **ワンセグを見る**

#### ワンセグ に切り換えるには →P.146「AVに切り換える」

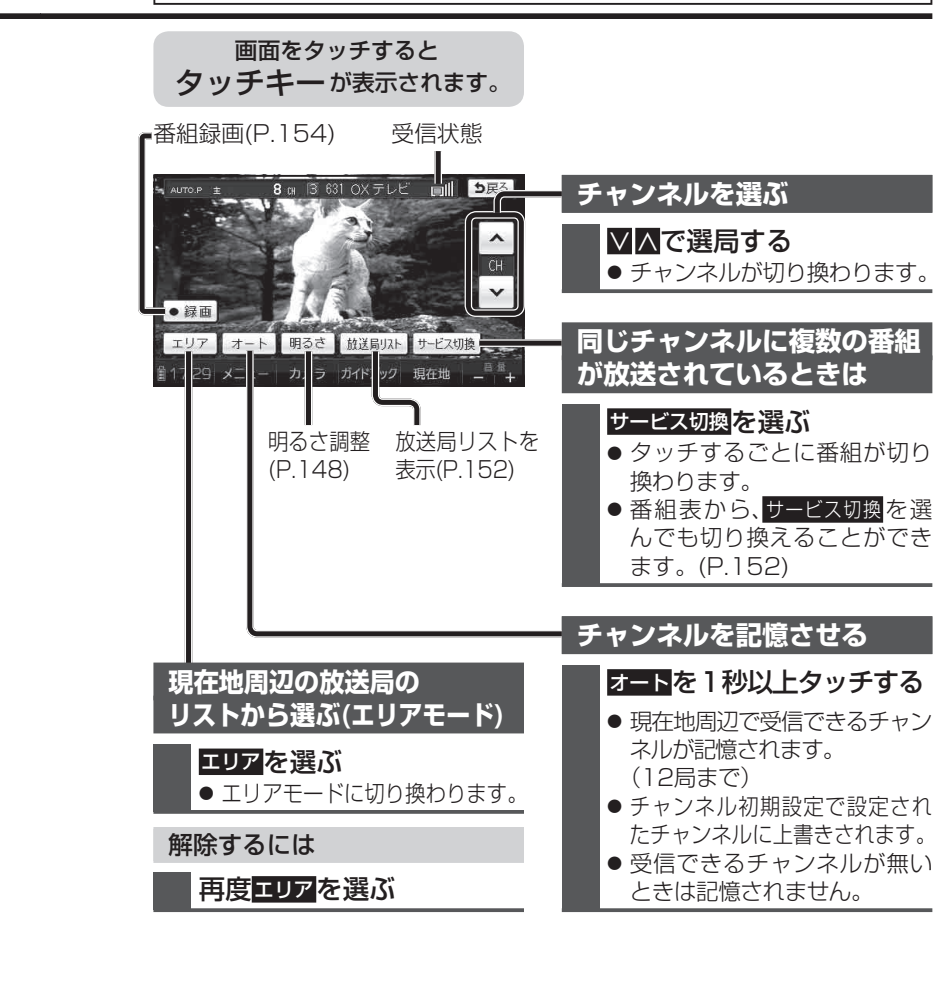

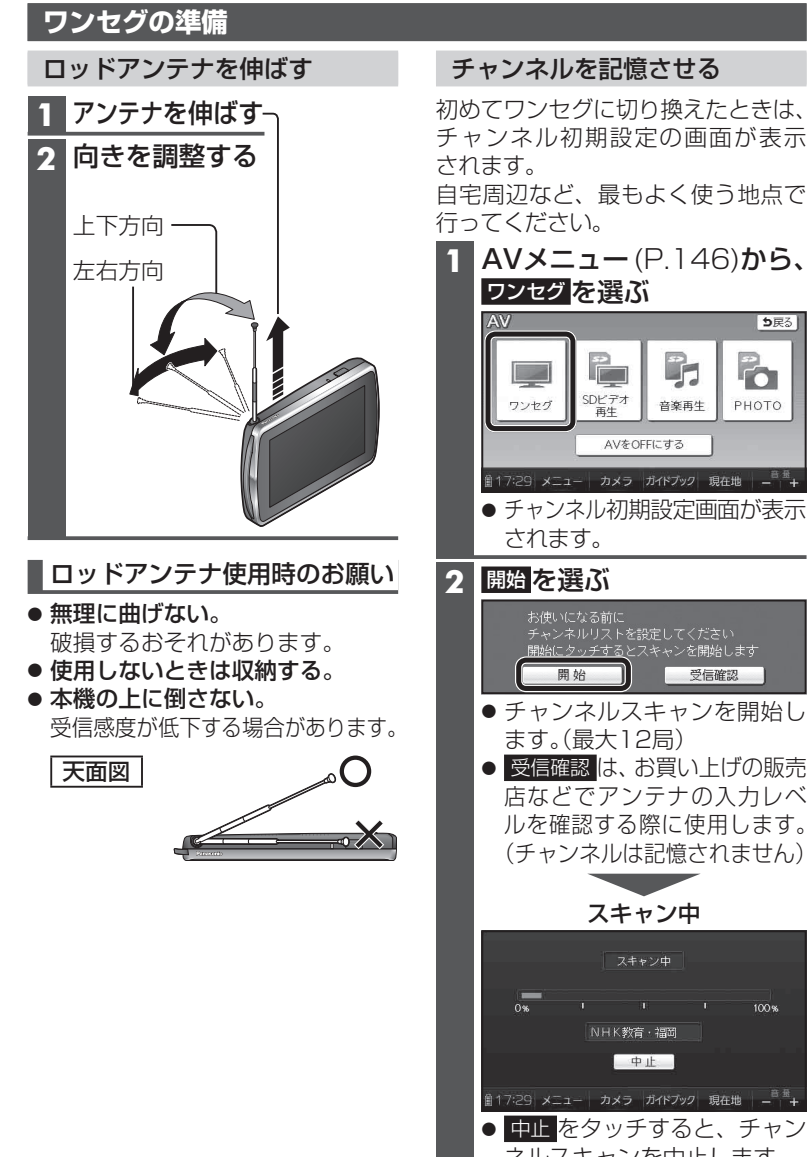

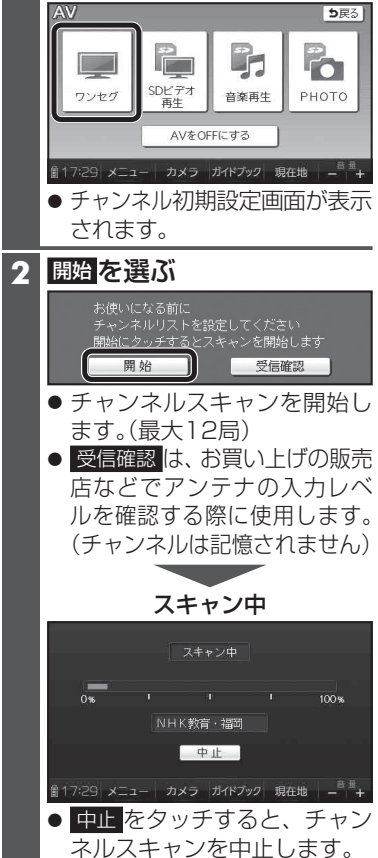

ワンセグの映像を表示

150

A $\overline{V}$ 

ワンセグを見る

セグを見る

2

### **ワンセグを見る**

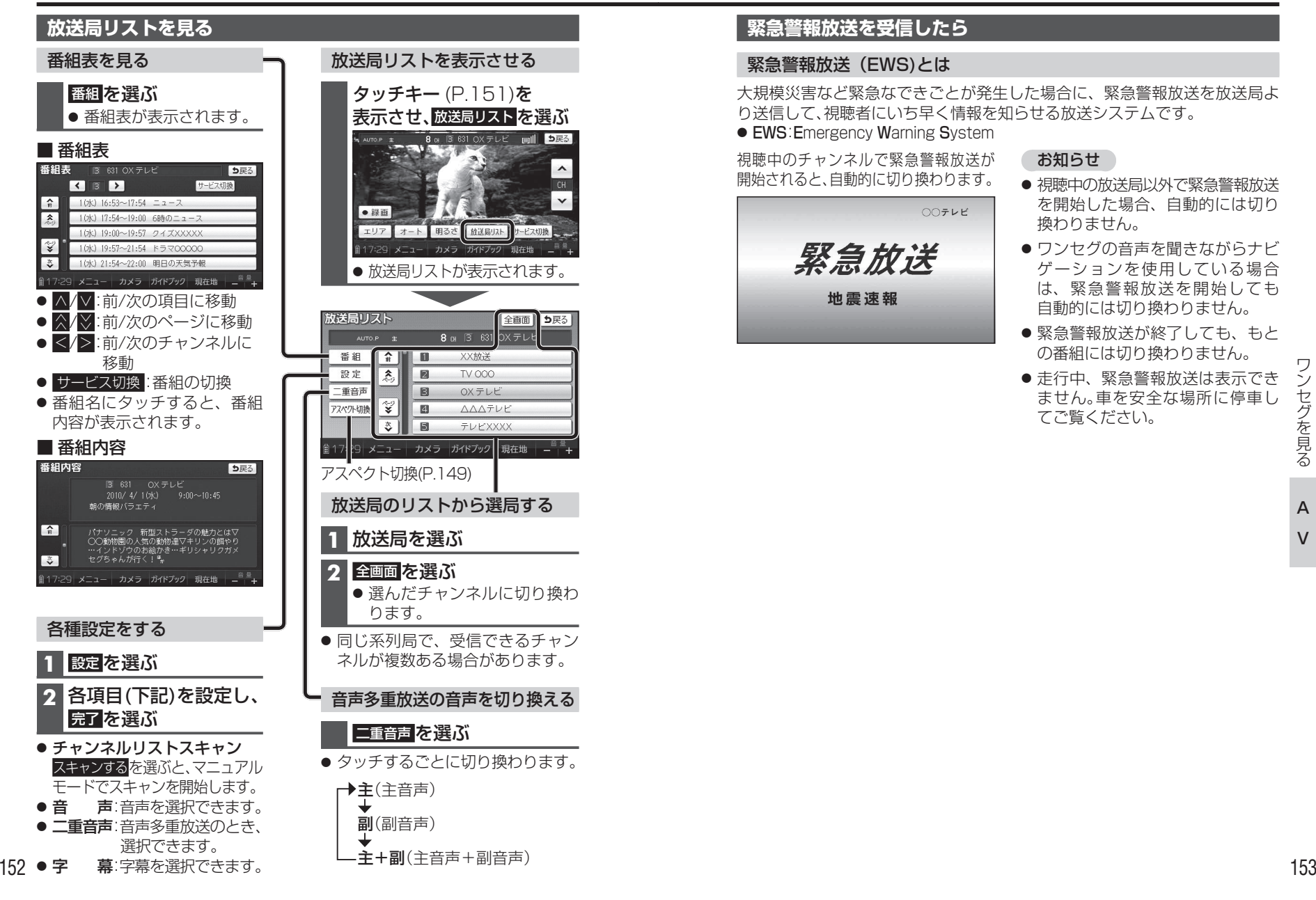

#### **緊急警報放送を受信したら**

#### 緊急警報放送(EWS)とは

大規模災害など緊急なできごとが発生した場合に、緊急警報放送を放送局より送信して、視聴者にいち早く情報を知らせる放送システムです。● EWS: Emergency Warning System

視聴中のチャンネルで緊急警報放送が開始されると、自動的に切り換わります。

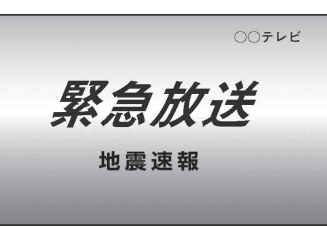

#### お知らせ

- 視聴中の放送局以外で緊急警報放送 を開始した場合、自動的には切り換わりません。
- ワンセグの音声を聞きながらナビ ゲーションを使用している場合は、緊急警報放送を開始しても自動的には切り換わりません。
- 緊急警報放送が終了しても、もとの番組には切り換わりません。
- 走行中、緊急警報放送は表示できません。車を安全な場所に停車してご覧ください。

A $\overline{V}$ 

### **ワンセグを見る**

#### **番組を録画する**

ワンセグの番組をSDメモリーカード に録画して、SDビデオ再生(P.156) から再生することができます。

**1 録画用のSDメモリーカード** を本機に挿入する**2** 録画したいチャンネルに 切り換える(P.151) **3** タッチキー (P.151)を 表示させ、●録画を選ぶ 8 G 3 631 OX テレビ | | | | | | | | 5戻る

オート 明るさ 放送局リスト サービス切換

17:29 メニュー カメラ ガイドブック 現在地

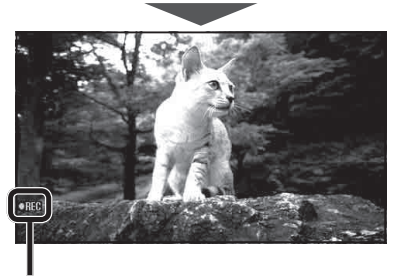

● 録画を開始します。

●REC : 録画中に表示

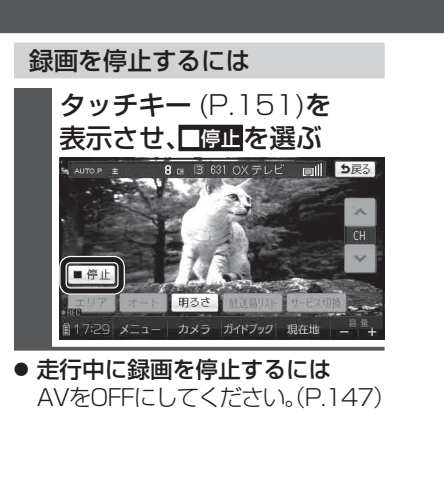

#### 録画時の留意点

- SDメモリーカードの容量に関わらず、 1枚あたり最大99番組/1番組あたり最大2 GBまで録画できます。
- パソコンで初期化したSDメモリー カードは、本機では正常に動作しな い場合があります。その場合、重要 なデータはパソコンなどにバックアップ(控え)をとり、本機でSDメモ リーカードを初期化してください。(P.172)
- 録画中はチャンネルを変更できません。
- 録画中に音量を変更しても、一定の音量で録画されます。
- ワンセグ録画中にナビゲーションの音声案内が出力されても、その音声は録音されません。
- 受信状態によっては、録画の開始・ 終了に時間がかかる場合があります。
- 受信状態が悪い場合は録画できません。
- 録画中に受信状態が悪くなった 場合、その部分は録画されません。本機で再生すると、受信できなくなった時点の画像が静止した状態で再生されます。
- 2つ以上の番組を続けて録画すると、最初の番組の番組情報が記録されます。
- 録画開始日時が取得できなかった 場合、録画日時は----/--/-- --:--と表示されます。
- 短時間の録画(約10秒以下)の場合、 番組名と放送局名が表示できない場合があります。
- 下記のような場合は、●録画を タッチしても録画を開始しません。・ 内蔵電池で動作中、電池の残量が十分ではない· SDメモリーカードが挿入されて いない・ SDメモリーカードにすでに99番組が録画されている
- 録画中は、SDメモリーカードを取り出さないでください。正しく録画されません。
- 下記の場合は、録画を停止します。・内蔵電池で動作中、電池の残量が 十分ではなくなった・ SDメモリーカードの空き容量がなくなった・本機の電源を切った ・カメラに切り換えた ・他のAVに切り換えた ・ AVをOFFにした

<u>動画を見る(SDビデオ再生)</u> SDビディの SDビデオ再生に切り換えるには →P.146「AVに切り換える」

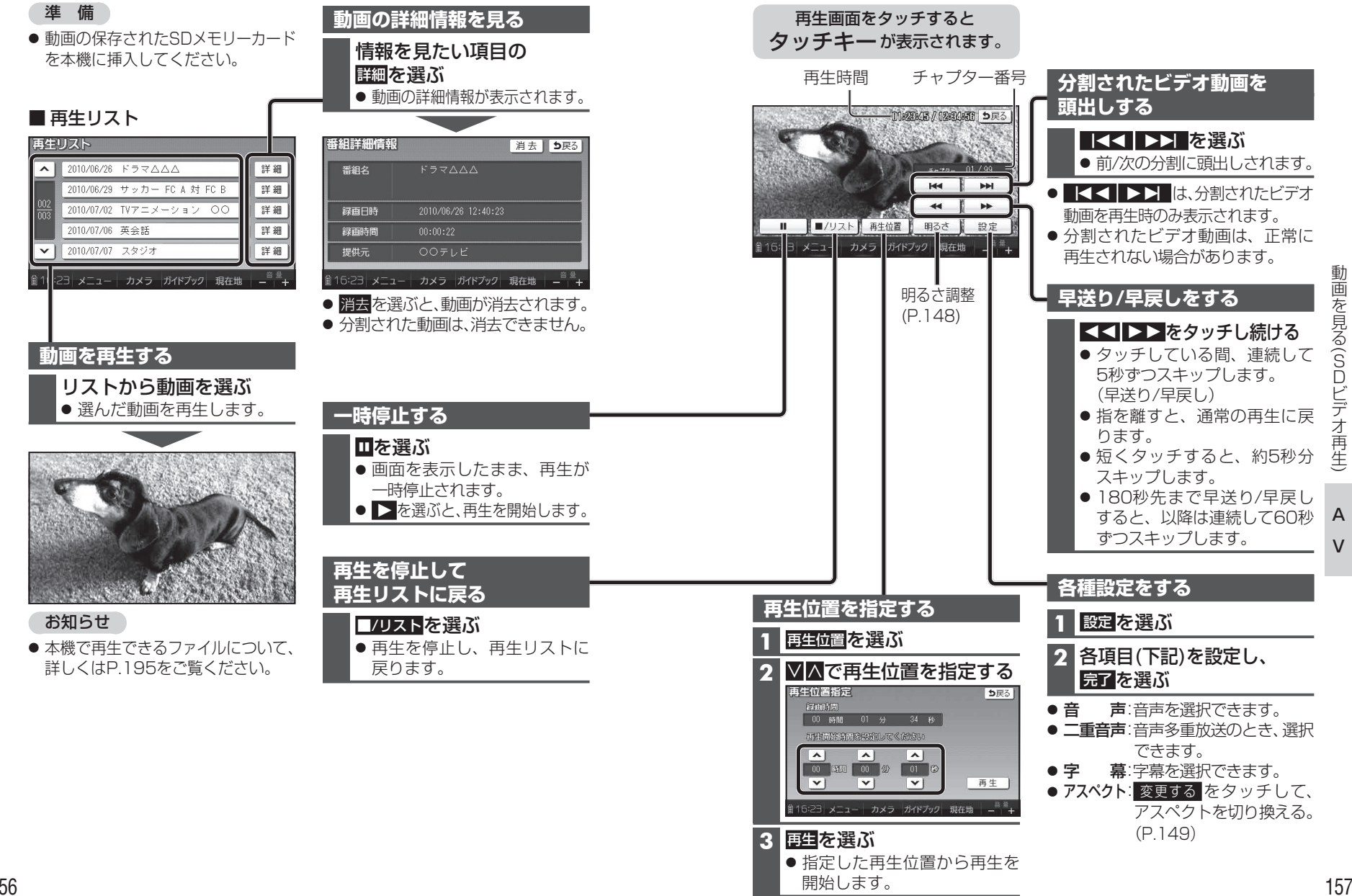

V

動画を見る

 $\overline{\phantom{0}}$ 

SDビデオ再生

デオ

 $\check{\phantom{1}}$ 

### **音楽を再生する** そうな インタンストランス エンタンストランス 音楽再に切り換えるには →P.146 「AVに切り換える」

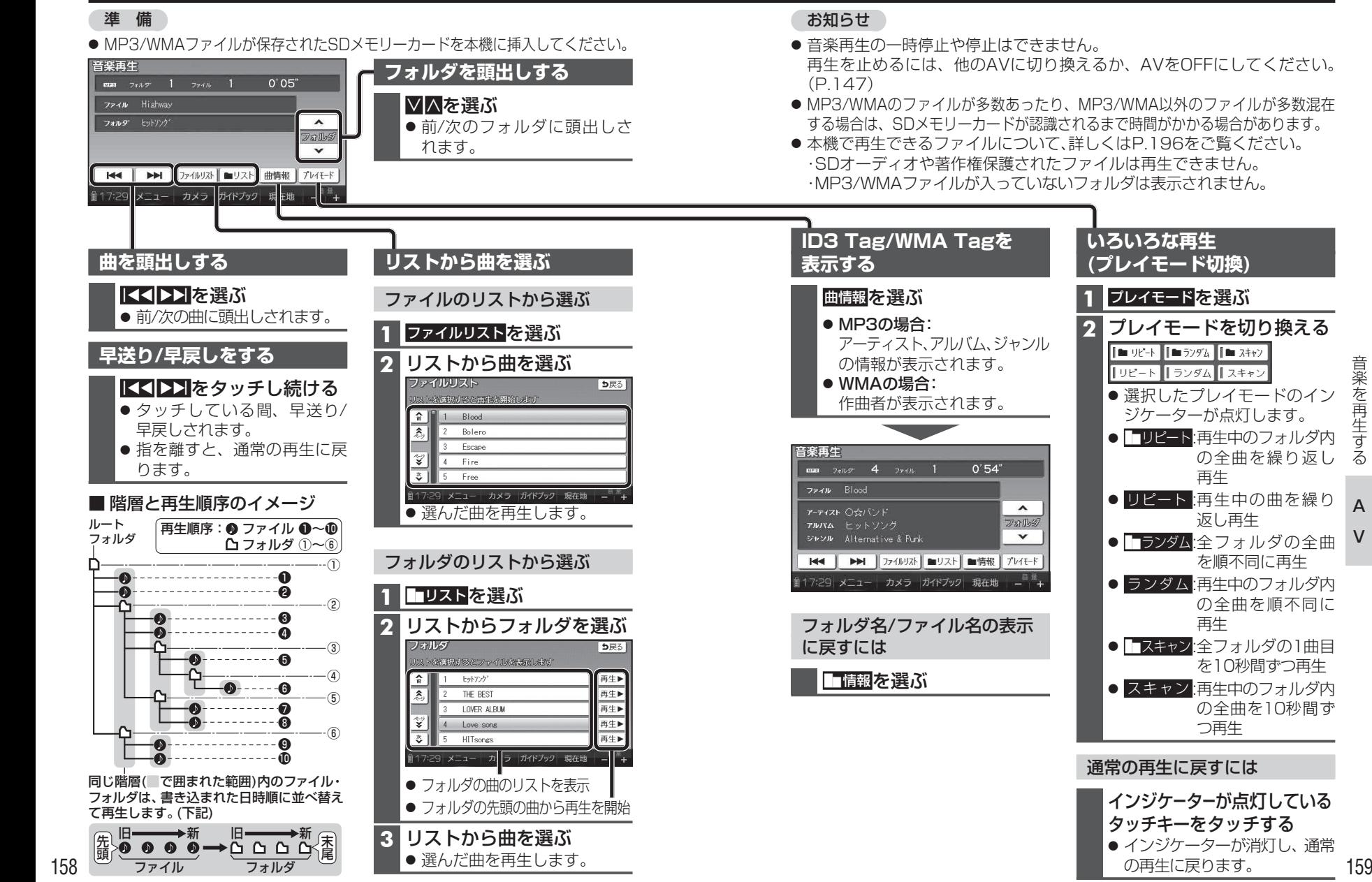

A

音楽を再生する

音楽を再生する

# 静止画を見る (PHOTO) And The Controlled The Determination Determination of the Determination of The Determination of The Determination of The Determination of The Determination of The Determination of The Determination of The

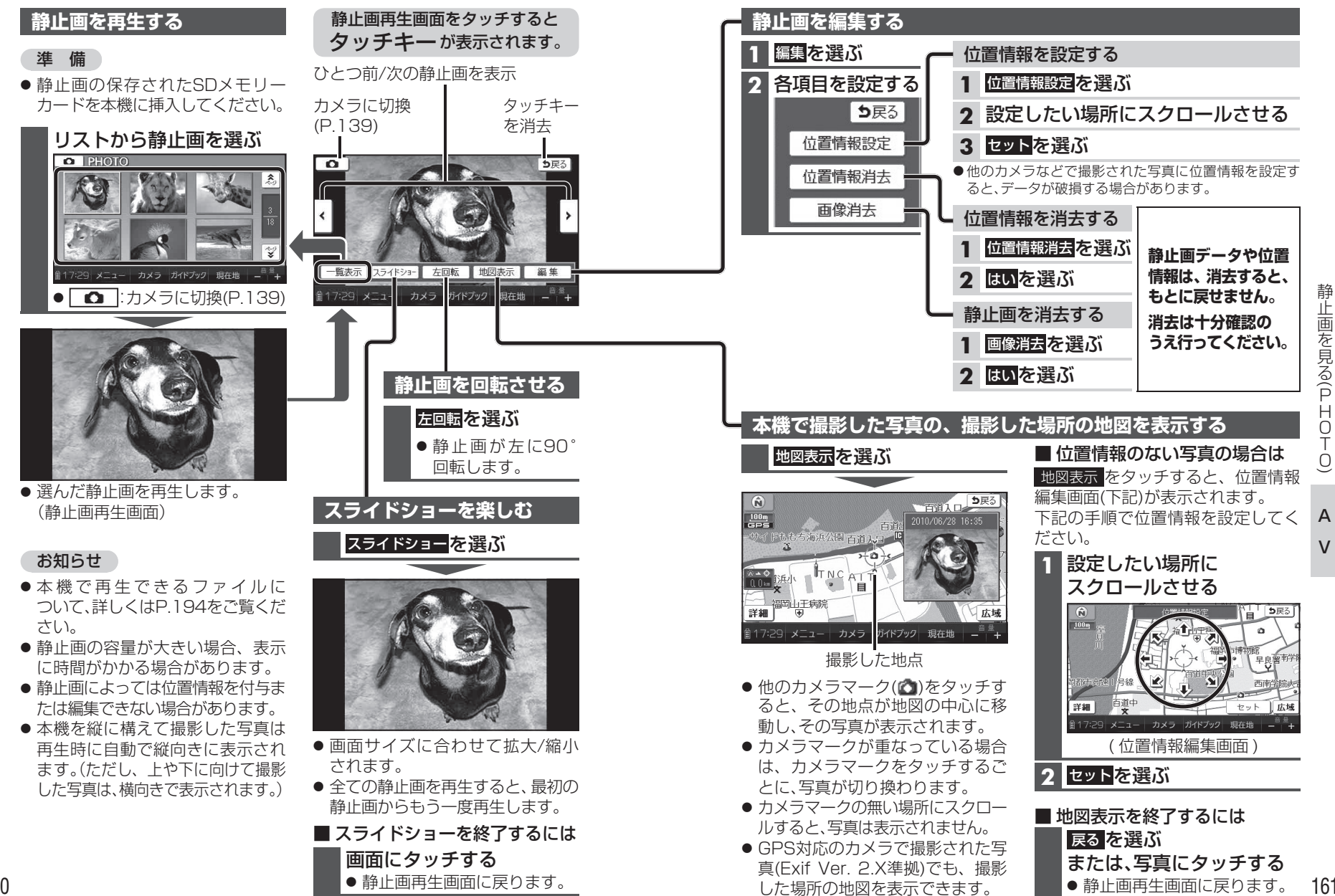

A $\overline{V}$ 

 $\check{\phantom{1}}$ 

静止画を見る

 $\overline{\phantom{0}}$ 

PHOTO

 $\overline{a}$ 

# **現在地画面にAV画面を表示する**

現在地画面※に、ワンセグ・SDビデオ再生の映像を表示できます。※歩行モード時は横表示の場合のみ

**1** 設定メニュー (P.55)から、 システム設定 を選ぶ

> ● システム設定画面が表示されます。

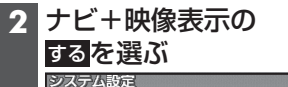

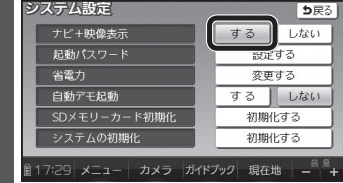

- 現 在 地 画 面 にAVの 映 像 が 表示されます。
- お買い上げ時の設定:しない

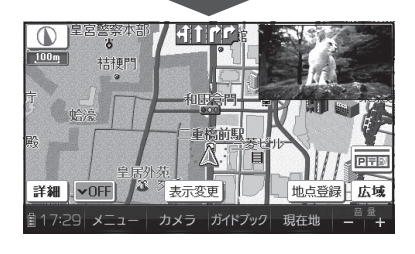

現在地画面からAV画面を消去するには

システム設定画面(左記)から、 ナビ+映像表示のしない を選ぶ

#### お知らせ

- 走行中は、現在地画面にAVの映像は表示されません。
- 拡大図表示や地図モード画面で は、AVの映像は表示されません。
- AV画面が表示されている部分では地図画面のタッチキーは操作できません。
- 現在地画面にAV画面を表示中も、AVの音量を調整できます。(他のAVの操作はできません)
- AV画面が表示されている部分をタッチすると、AV画面が全画面で表示され、AVの操作ができます。